# **Objective:**

In this document, we will review how to use your access to the BulkVS Soap API using SoapUI. Throughout, we'll use SoapUI to provide you with visual examples of how your program should be configured in order to access the API successfully.

# **Step 1: Log in and get your API WSDL, API Key and API Secret**

1. Log in on bulkvs.com, or if you don't yet have an account, sign up for free.

2. Navigate to "API" -> "API – Credentials"

You will then see, for example: API WSDL: https://portal.bulkvs.com/api?wsdl API Key: ad4cdd89b7a7b7c73935f81746apd93 API Secret: 482c811da5d5b4bc6d497ffa98491e38

# **Step2: Download SoapUI**

1. Go to soapui.com to download SoapUI for free.

2. On the site click on "Downloads" > "Download SoapUI"

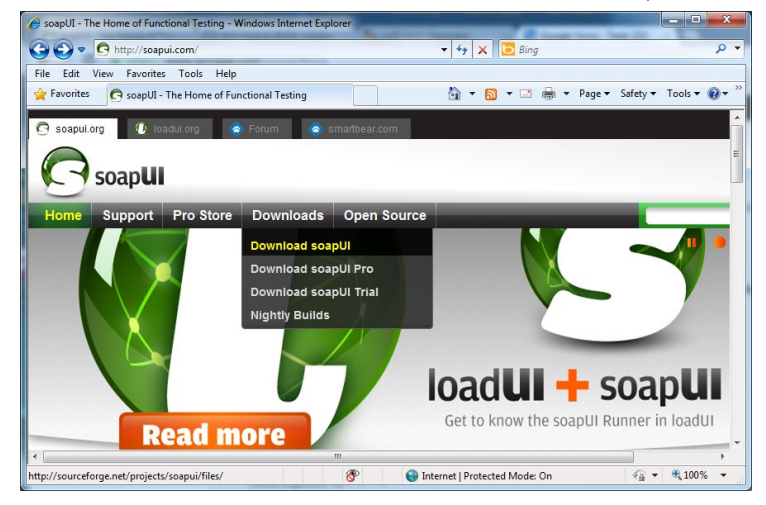

3. Now click on SoapUI.

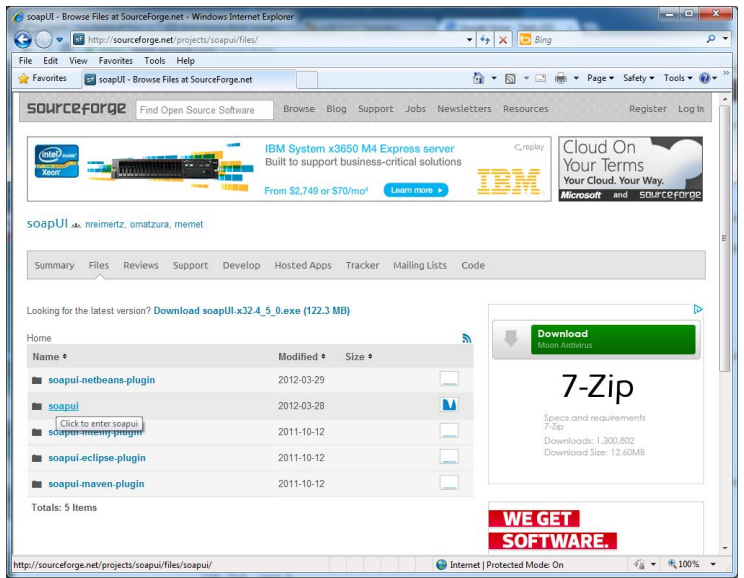

4. Choose the version you would like to download. (As of the time of writing this, 4.5 is the most current.)

- 5. Open the soapUI-x32-4\_5\_0.exe file (or soapUI-x65-4\_5\_0.exe if you have a 64 bit system).
- 6. Finally, install the application.

## **Step4: Starting SoapUI and Testing Bulkvs.com's API**

- 1. Open SoapUI on your computer.
- 2. Once SoapUI has opened, click on "File" > "New soapUI Project"

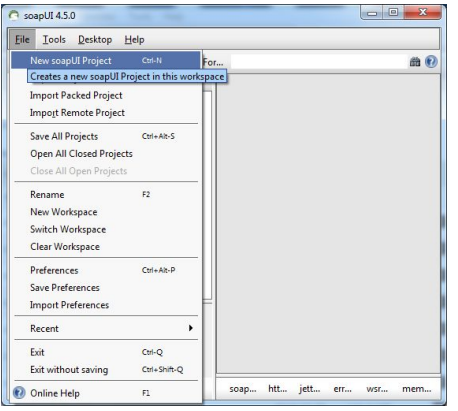

3. Enter the WSDL bulkvs.com link https://portal.bulkvs.com/api?wsdl in the Initial WSDL/WADL section and then click ok.

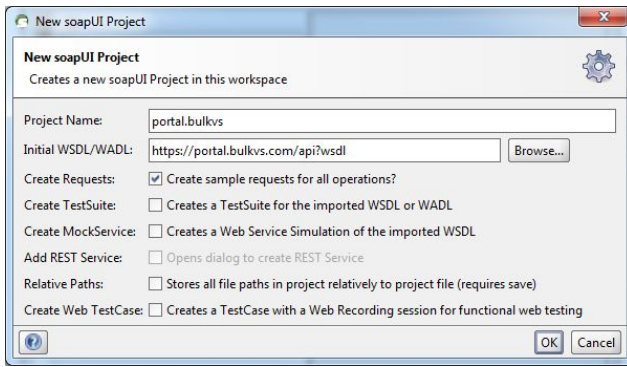

4. At this point, you will see all of the API options bulkvs.com offers (e.g. queryAccount, DnOrder,

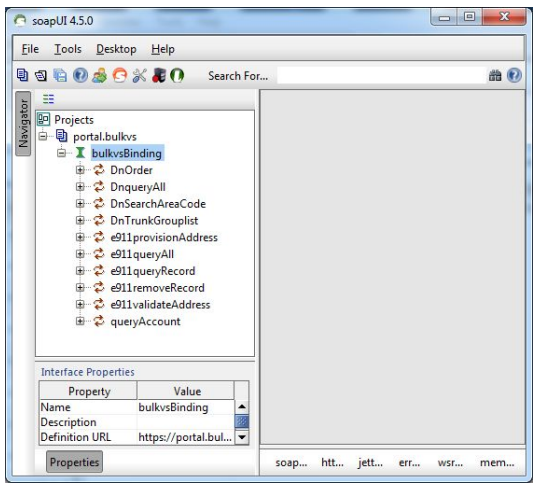

e911provisionAddress etc.).

# **Step5: Running a Query Using Your Account Information**

1. At this point, you should have already opened SoapUI and entered the Bulkvs.com WSDL link for the project (see previous step). You should have also retrieved your API key (see step 1) and have the MD5 equivalent of your bulkvs.com password (see step 2).

2. Click on queryAccount to expand the drop down menu, and then double click on Request 1. On the right-hand side, you should now have a XML output requesting your API key and API secret.

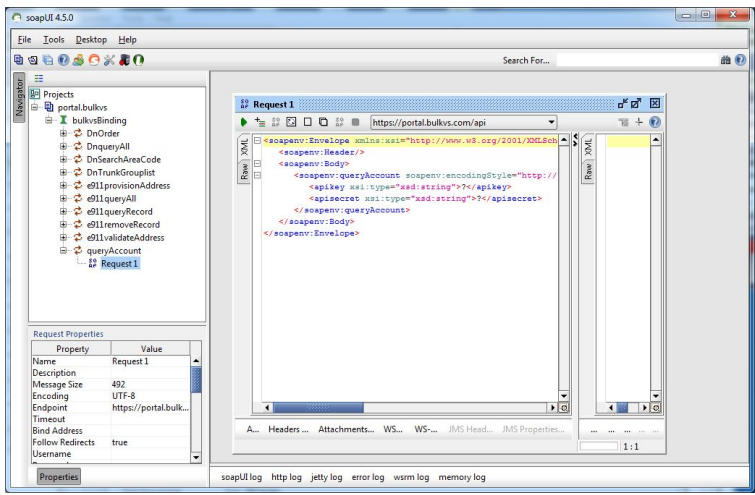

3. If you have been following these steps from step 1, the API key I have been using as an example is ad4cdd89b7a7b7c73935f81746apd93, which I retrieved by logging into bulkcnam.com and clicking on origination. My API secret is the MD5 equivalent of my password when I log in to bulkcnam.com. In this case it is 482c811da5d5b4bc6d497ffa98491e38.

API key: ad4cdd89b7a7b7c73935f81746apd93 API secret: 482c811da5d5b4bc6d497ffa98491e38

4. Now that I have all the necessary information, it is possible query my account info and click on the green ""Run: button in the top left.

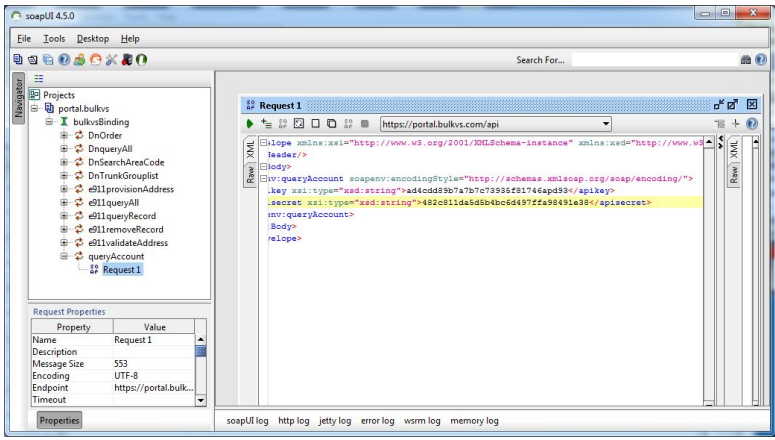

5. After clicking on ""Run"", the bulkvs.com API will respond with a XML output. In this case, you will see the username, balance, credit, lowbalancenotification etc."

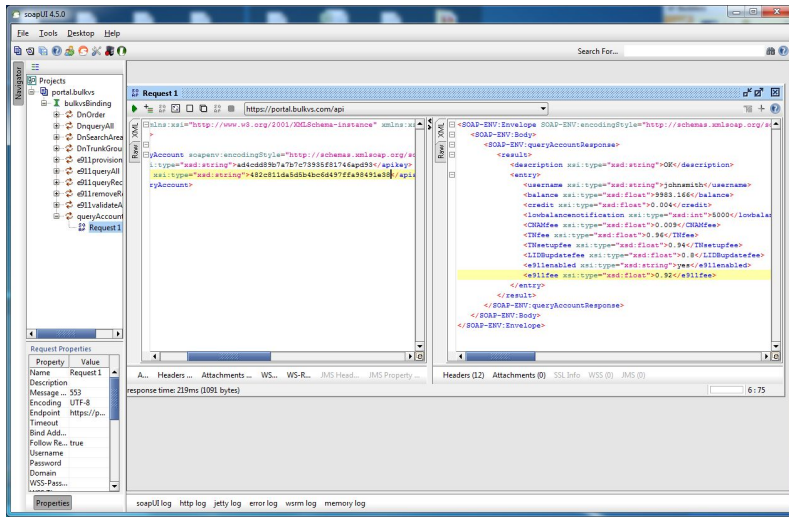

## **Here is how you provision a number:**

1) Firstly, run ""e911validateAddress"" to validate a US or Canadian address.

======================================

<soapenv:Envelope xmlns:xsi="<http://www.w3.org/2001/XMLSchema-instance>" xmlns:xsd="<http://www.w3.org/2001/XMLSchema>" xmlns:soapenv=["http://schemas.xmlsoap.org/soap/envelope/](http://schemas.xmlsoap.org/soap/envelope/)"> <soapenv:Header/> <soapenv:Body> <soapenv:e911validateAddress soapenv:encodingStyle=["http://schemas.xmlsoap.org/soap/encoding/](http://schemas.xmlsoap.org/soap/encoding/)"> <apikeyxsi:type="xsd:string">YOUR\_APIKEY</apikey> <apisecretxsi:type="xsd:string">YOUR\_APISECRET</apisecret> <address1 xsi:type="xsd:string">704 N. King St.</address1> <address2 xsi:type="xsd:string"></address2> <city xsi:type="xsd:string">Wilmington</city> <state xsi:type="xsd:string">DE</state> <zip xsi:type="xsd:string">19801</zip> </soapenv:e911validateAddress> </soapenv:Body> </soapenv:Envelope> ====================================== Response will be an **Address ID:** "<addressid xsi:type="xsd:string">10399009691346173546</addressid>" ====================================== <SOAP-ENV:Envelope SOAP-ENV:encodingStyle="<http://schemas.xmlsoap.org/soap/encoding/>"

xmlns:SOAP-ENV="<http://schemas.xmlsoap.org/soap/envelope/>" xmlns:xsd="<http://www.w3.org/2001/XMLSchema>" xmlns:xsi="<http://www.w3.org/2001/XMLSchema-instance>" xmlns:SOAP-ENC="<http://schemas.xmlsoap.org/soap/encoding/>"> <SOAP-ENV:Body>

```
 <SOAP-ENV:e911validateAddressResponse>
     <result>
        <description xsi:type="xsd:string">OK</description>
        <entry0>
        <addressid xsi:type="xsd:string">10399009691346173546</addressid>
         <address1 xsi:type="xsd:string">704 N KING ST</address1>
         <address2 xsi:type="xsd:string"/>
         <city xsi:type="xsd:string">WILMINGTON</city>
        <state xsi:type="xsd:string">DE</state>
         <zip xsi:type="xsd:string">19801</zip>
         <time xsi:type="xsd:int">1346173546</time>
        </entry0>
      </result>
    </SOAP-ENV:e911validateAddressResponse>
  </SOAP-ENV:Body>
</SOAP-ENV:Envelope>
```
======================================

2) You can use the Address ID you retrieved in step 1 above, and send a call to ""e911provisionAddress"" with the phone number (dn), Name (callername) and Address ID (addressid).

### ======================================

```
<soapenv:Envelope
xmlns:xsi="http://www.w3.org/2001/XMLSchema-instance"
xmlns:xsd="http://www.w3.org/2001/XMLSchema"
xmlns:soapenv="http://schemas.xmlsoap.org/soap/envelope/">
  <soapenv:Header/>
  <soapenv:Body>
    <soapenv:e911provisionAddress
soapenv:encodingStyle="http://schemas.xmlsoap.org/soap/encoding/">
    <apikeyxsi:type="xsd:string">YOUR_APIKEY</apikey>
     <apisecretxsi:type="xsd:string">YOUR_APISECRET</apisecret>
     <dnxsi:type="xsd:string">13025551212</dn>
      <callernamexsi:type="xsd:string">Bulk Solutions LLC</callername>
     <addressid xsi:type="xsd:string">10399009691346173546</addressid>
```
 </soapenv:e911provisionAddress> </soapenv:Body> </soapenv:Envelope> ======================================

3) Upon success, you will receive a XML with the description set to ""OK"", and the name and address provisioned. Should this fail, a failure result will be returned.

 ====================================== <SOAP-ENV:Envelope SOAP-ENV:encodingStyle="<http://schemas.xmlsoap.org/soap/encoding/>" xmlns:SOAP-ENV="<http://schemas.xmlsoap.org/soap/envelope/>" xmlns:xsd="<http://www.w3.org/2001/XMLSchema>" xmlns:xsi="<http://www.w3.org/2001/XMLSchema-instance>" xmlns:SOAP-ENC="<http://schemas.xmlsoap.org/soap/encoding/>"> <SOAP-ENV:Body> <SOAP-ENV:e911provisionAddressResponse> <result> <description xsi:type="xsd:string">OK</description> <entry> <dnxsi:type="xsd:string">13025551212</dn> <callernamexsi:type="xsd:string">Bulk Solutions LLC</callername> <address1 xsi:type="xsd:string">704 N KING ST</address1>

```
 <address2 xsi:type="xsd:string"/>
         <city xsi:type="xsd:string">WILMINGTON</city>
        <state xsi:type="xsd:string">DE</state>
         <zip xsi:type="xsd:string">19801</zip>
       </entry>
     </result> </SOAP-ENV:e911provisionAddressResponse>
  </SOAP-ENV:Body>
</SOAP-ENV:Envelope>
      ======================================
```
To update an address for a number already on record with us, just repeat steps 1-3, and your account will not get charged. Deletions can be carried out using the API call "e911removeRecord" and by providing the phone number as "dn".

In case of error, you will get an error returned from us indicating failure, with the reason being specified under "Description". As a rule, unless you get an OK from us in the "Description", this would usually mean that there has been a problem, and the API call should be corrected and reissued.

#### =============================================================

### **PHP Example:**

<?

```
 functionbulkVS_queryAccount($apikey, $apisecret){
   require_once 'SOAP/Client.php';
     $wsdl_url = "https://portal.bulkvs.com/api?wsdl";
    $WSDL = new SOAP WSDL($wsdl_url);
    $client = $WSDL->getProxy();
    $apisecrethashed = md5($apisecret);
    $result = $client->queryAccount($apikey, $apisecrethashed);
   print_r($result);
    return;
 }
```

```
 function bulkVS_query911record($apikey, $apisecret, $dn){
   require_once 'SOAP/Client.php';
     $wsdl_url = "https://portal.bulkvs.com/api?wsdl";
    $WSDL = new SOAP_WSDL($wsdl_url);
    $client = $WSDL->getProxy();
    $apisecrethashed = md5($apisecret);
    $result = $client->e911queryRecord($apikey, $apisecrethashed, $dn);
    print_r($result);
    return;
```
}

```
$id = "<yourlD>";
$secret = "<password>";
$dn = "121255555555";
```

```
$result1 = bulkVS_queryAccount($id, $secret);
```

```
$result2 = bulkVS_query911record($id, $secret, $dn);
```

```
Should provide:
```

```
stdClass Object
(
 [description] => OK
  [entry] =>stdClass Object
    (
       [username] =>genusys
      [balance] => 9.55[credit] => 0
       [lowbalancenotification] => 5
       [CNAMfee] => 0.009
 [TNfee] => 0.35
 [TNsetupfee] => 0.64
       [LIDBupdatefee] => 0.2
       [e911enabled] =>yes
      [e911fee] => 0.72 )
```
)

```
stdClass Object
(
 [description] => OK
   [entry] =>stdClass Object
     (
      [dn] => 121255555555
        [callername] => John Smith
        [address1] => 777 Test Road
        [address2] =>
        [city] => COPPELL
      [state] => TX
       [zip] => 75019
     )
)
```
If you have any integration questions, please do not hesitate to call us at 3109060901 or email support@bulkvs.com.